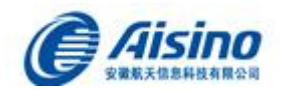

# 安徽航信电子发票管理系统 接口规范 (版本 V2.7)

安徽航天信息有限公司

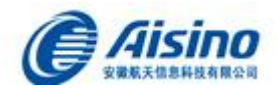

# <span id="page-1-0"></span>目录

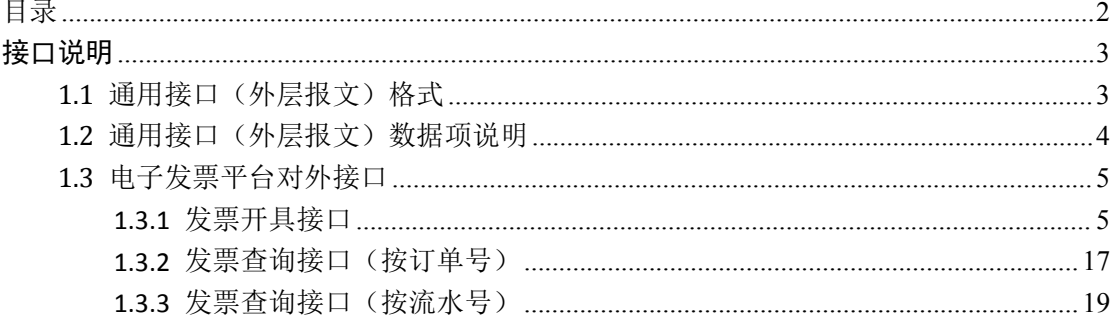

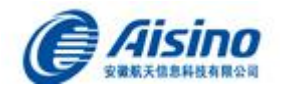

# 概述

本接口规范主要适用于企业端系统与安徽航信电子发票管理系统对接,通过安徽航信电 子发票管理系统开具电子发票,并将开具结果返回企业端系统。

命名规则:外层报文节点使用英文标识,第一个单词小写,从第二个开始单词首字母大 写,如果简写则全部为大写;内层报文使用拼音首字母简写大写。

# <span id="page-2-0"></span>接口说明

# <span id="page-2-1"></span>**1.1** 通用接口(外层报文)格式

```
\Diamond?xml version="1.0" encoding="utf-8" ?>
<interface xmlns="" xmlns:xsi="http://www.w3.org/2001/XMLSchema-instance">
 <globalInfo>------------全局信息
<version>接口版本</version>
   <interfaceCode>接口编码</interfaceCode>
   <taxpayerId>纳税人识别号</taxpayerId>
   <authorizationCode>接入系统平台授权码(由平台提供)</authorizationCode>
 \langle/globalInfo>
 <returnStateInfo>--------------返回信息
   <returnCode>返回代码</returnCode>
   <returnMessage>base64 返回描述</returnMessage>
 \langle/returnStateInfo>
 <Data>-------------交换数据
   <dataDescription>数据描述
     <zipCode>0,1</zipCode> (0,1根据数据包大小判断是否进行压缩)
     <encryptCode>0,1,2</encryptCode >(加密方式代码,0表示base64)
     <codeType>0,3DES,CA</codeType>(三种加密方式代码)
   \langle /dataDescription>
   <content>base64/3DES请求数据内容或返回数据内容</content>
 \langleData>
```
 $\langle$ /interface>

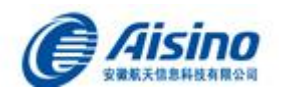

# <span id="page-3-0"></span>**1.2** 通用接口(外层报文)数据项说明

## 全局数据项(globalInfo)说明:

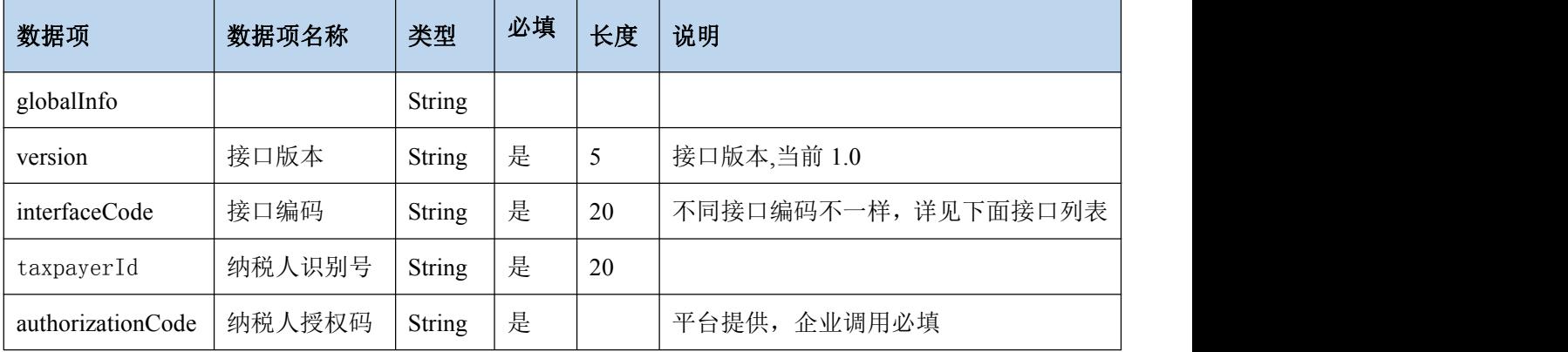

## 数据交换请求返回状态信息 returnStateInfo

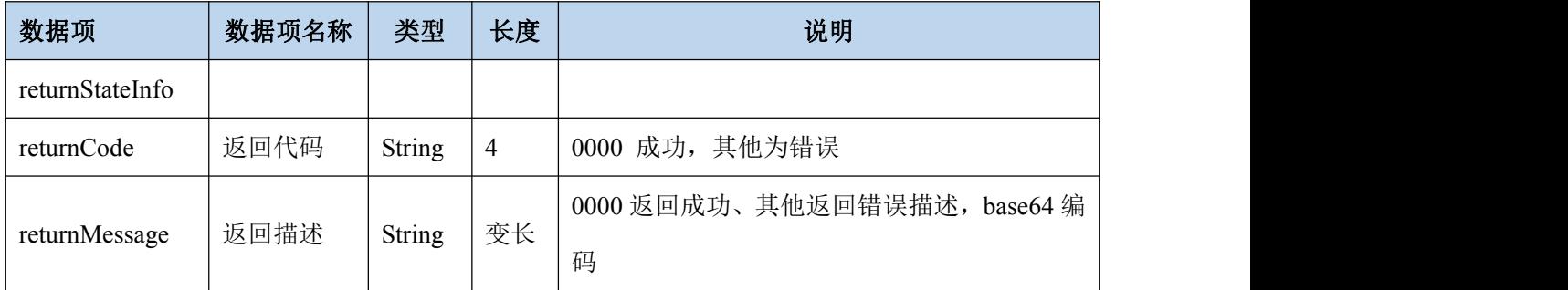

#### 交换数据属性描述(dataDescription)的数据项说明:

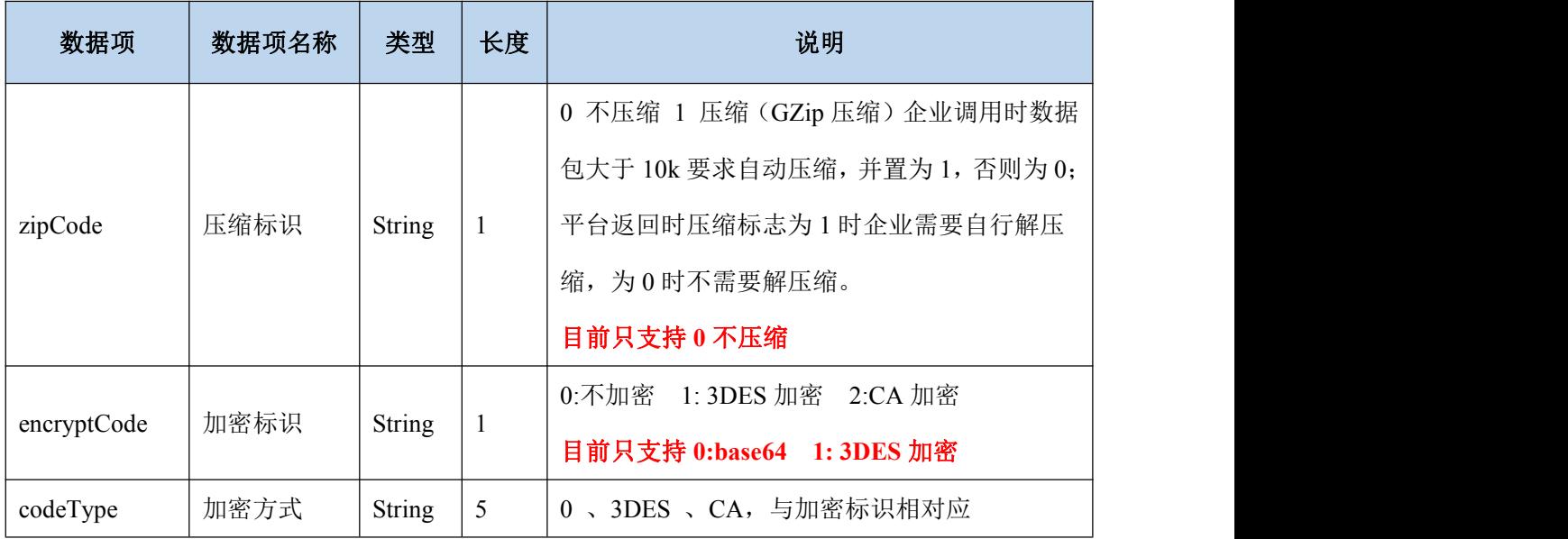

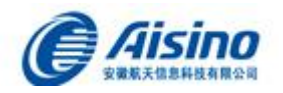

### 交换数据内容(content)数据项说明:

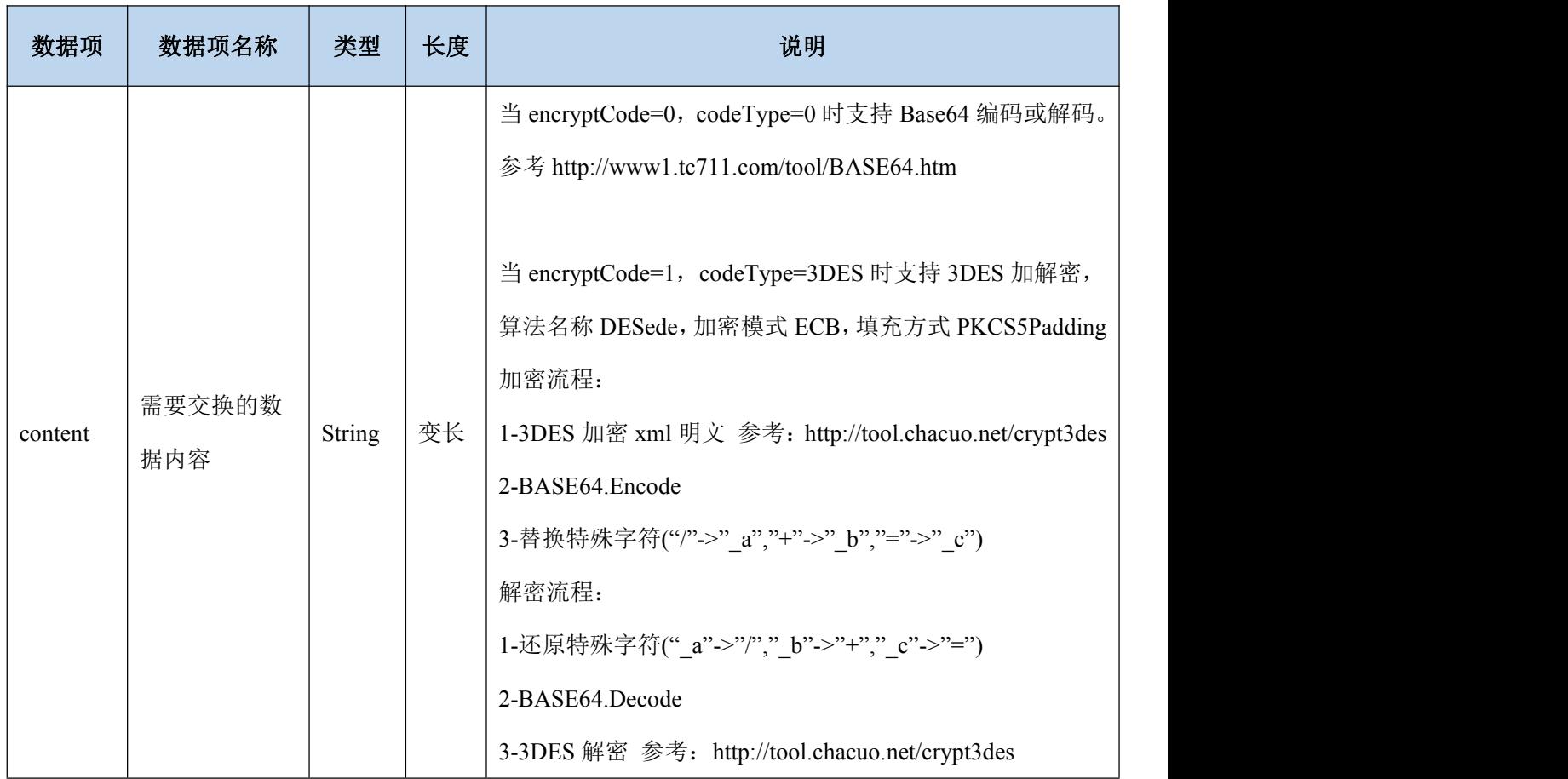

# <span id="page-4-0"></span>**1.3** 电子发票平台对外接口

<span id="page-4-1"></span>特别说明: 以下提到报文示例都可理解为【content】里的内容。

# **1.3.1** 发票开具接口

## 接口说明:企业向安徽航信电子发票管理系统发送开具电子发票的数据信息

- 调用方式:WEB SERVICE 方式
- 接口编码:FPKJ
- **√ 调用方法**: eiInterface()

## **1.3.1.1** 请求报文示例与数据项说明

## 【**content** 中】请求报文示例:

<REQUEST\_COMMON\_FPKJ class="REQUEST\_COMMON\_FPKJ"> <COMMON\_FPKJ\_FPT class="COMMON\_FPKJ\_FPT"> <FPZL>发票种类代码</FPZL>

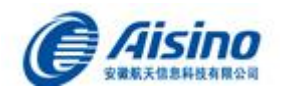

<FPQQLSH>发票请求流水号</FPQQLSH> <DDH>订单号</DDH> <KPLX>开票类型</KPLX> <BMB\_BBH>编码表版本号</BMB\_BBH> <XSF\_NSRSBH>销售方纳税人识别号</XSF\_NSRSBH> <XSF\_MC>销售方名称</XSF\_MC> <XSF\_DZDH>销售方地址、电话</XSF\_DZDH> <XSF\_YHZH>销售方银行账号</XSF\_YHZH> <GMF\_NSRSBH>购买方纳税人识别号</GMF\_NSRSBH> <GMF\_MC>购买方名称</GMF\_MC> <GMF\_DZDH>购买方地址、电话</GMF\_DZDH> <GMF\_YHZH>购买方银行账号</GMF\_YHZH> <GMF\_SJ>购买方手机</GMF\_SJ> <GMF\_EMAIL>购买方邮箱</GMF\_EMAIL> <KPR>开票人</KPR> <SKR>收款人</SKR> <FHR>复核人</FHR> <YFP\_DM>原发票代码</YFP\_DM> <YFP\_HM>原发票号码</YFP\_HM> <YFPZL\_DM>原发票种类代码</YFPZL\_DM > <YKPRQ>原开票日期</YKPRQ> <CHYY>冲红原因</CHYY> <JSHJ>价税合计</JSHJ> <HJJE>合计金额</HJJE> <HJSE>合计税额</HJSE> <SSLKJLY>3%税率开具理由</SSLKJLY> <BZ>备注</BZ> </COMMON\_FPKJ\_FPT> <COMMON\_FPKJ\_XMXXS class="COMMON\_FPKJ\_XMXX" size="1"> <COMMON\_FPKJ\_XMXX> <FPHXZ>发票行性质</FPHXZ> <SPBM>商品编码</SPBM> <YHZCBS>优惠政策标识</YHZCBS> <LSLBS>零税率标识</LSLBS> <ZZSTSGL>增值税特殊管理</ZZSTSGL> <XMMC>商品名称</XMMC> <GGXH>规格型号</GGXH> <DW>单位</DW> <XMSL>项目数量</XMSL> <XMDJ>项目单价</XMDJ> <XMJE>项目金额</XMJE> <SL>税率</SL>

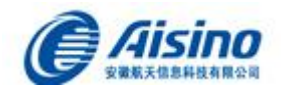

<SE>税额</SE> <KCE>扣除额</KCE> </COMMON\_FPKJ\_XMXX> </COMMON\_FPKJ\_XMXXS> </REQUEST\_COMMON\_FPKJ>

## 【**Content** 中】请求数据项说明

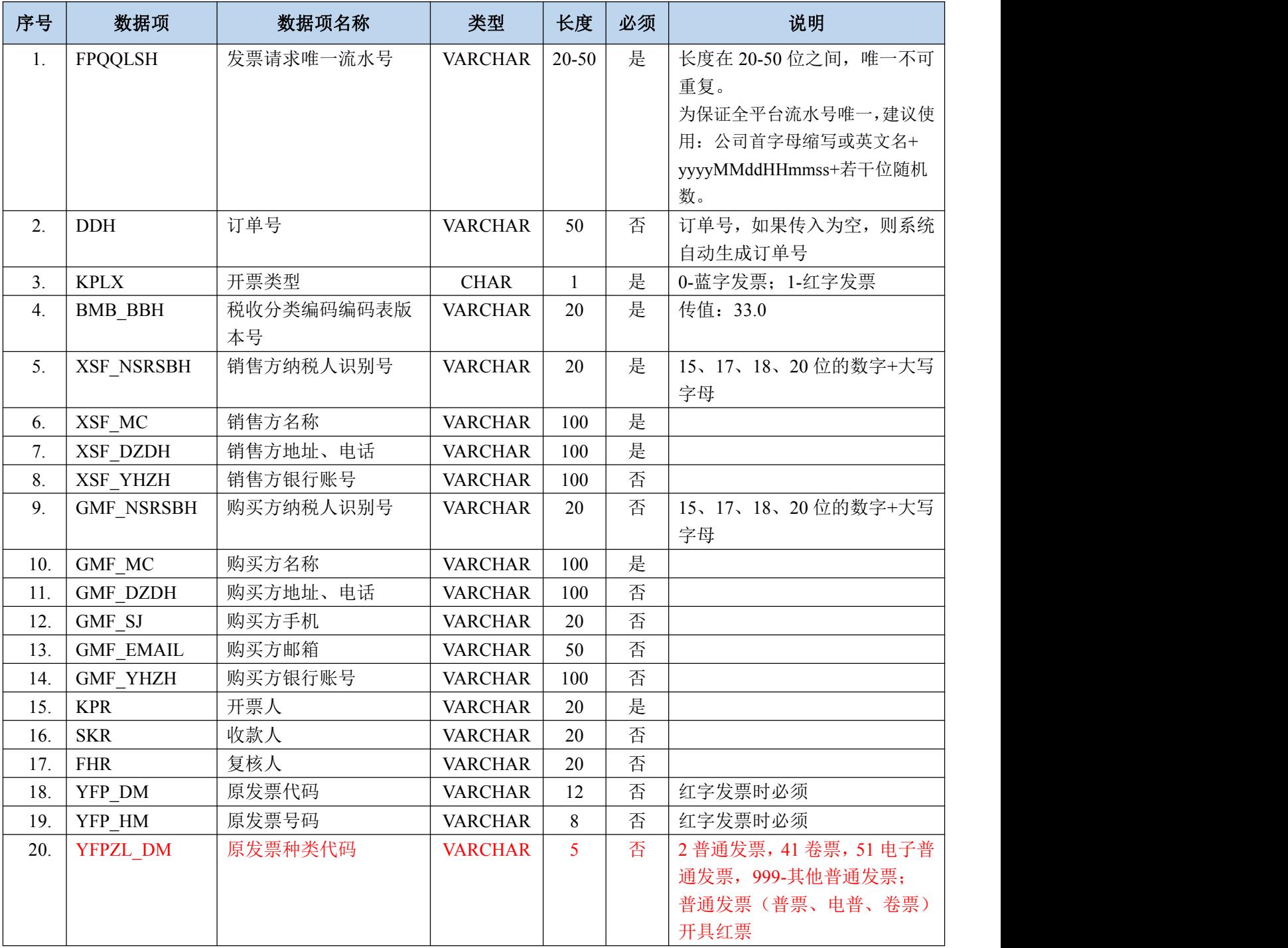

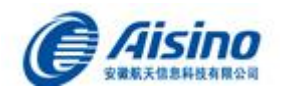

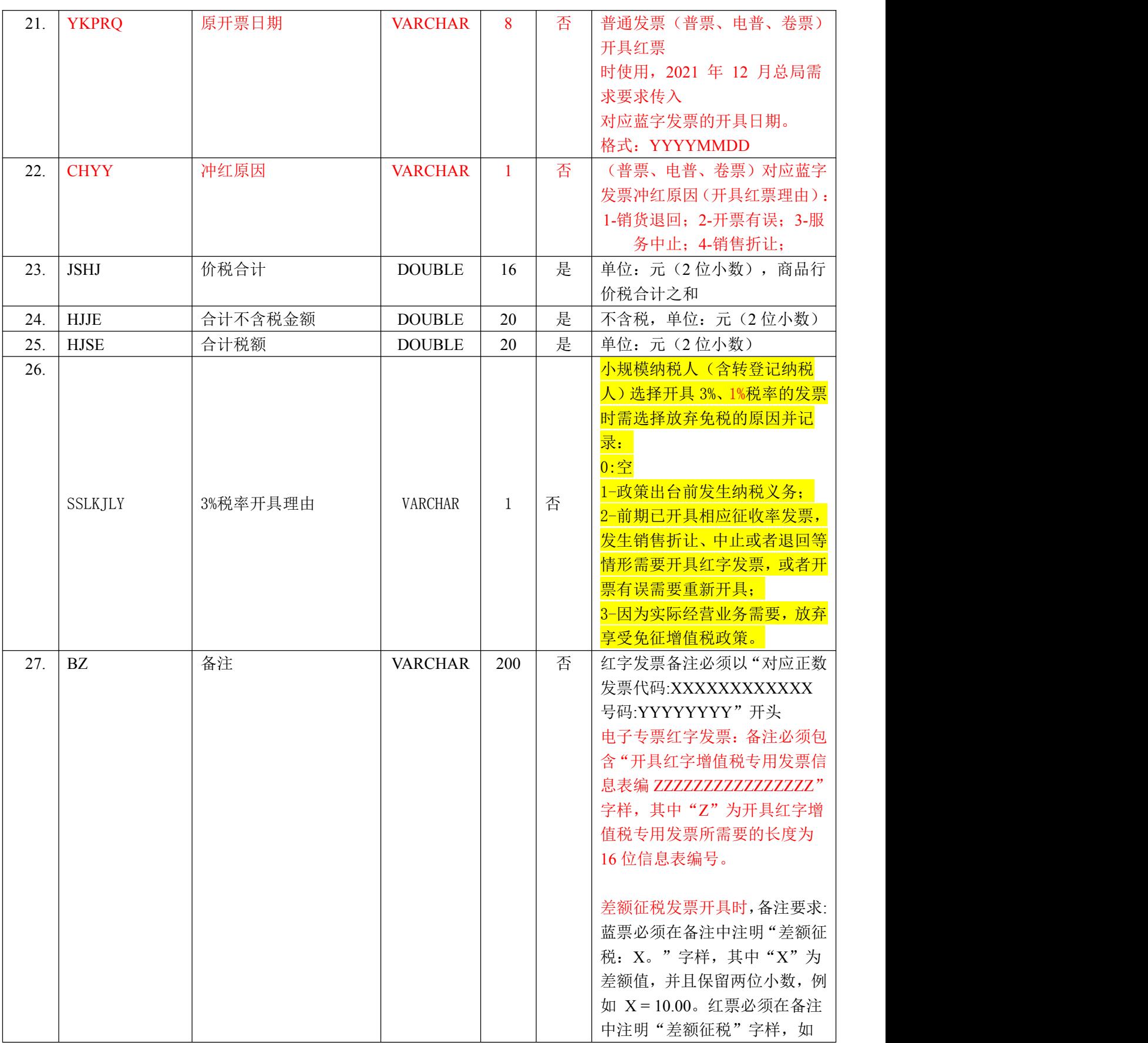

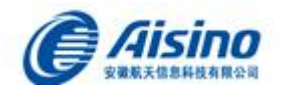

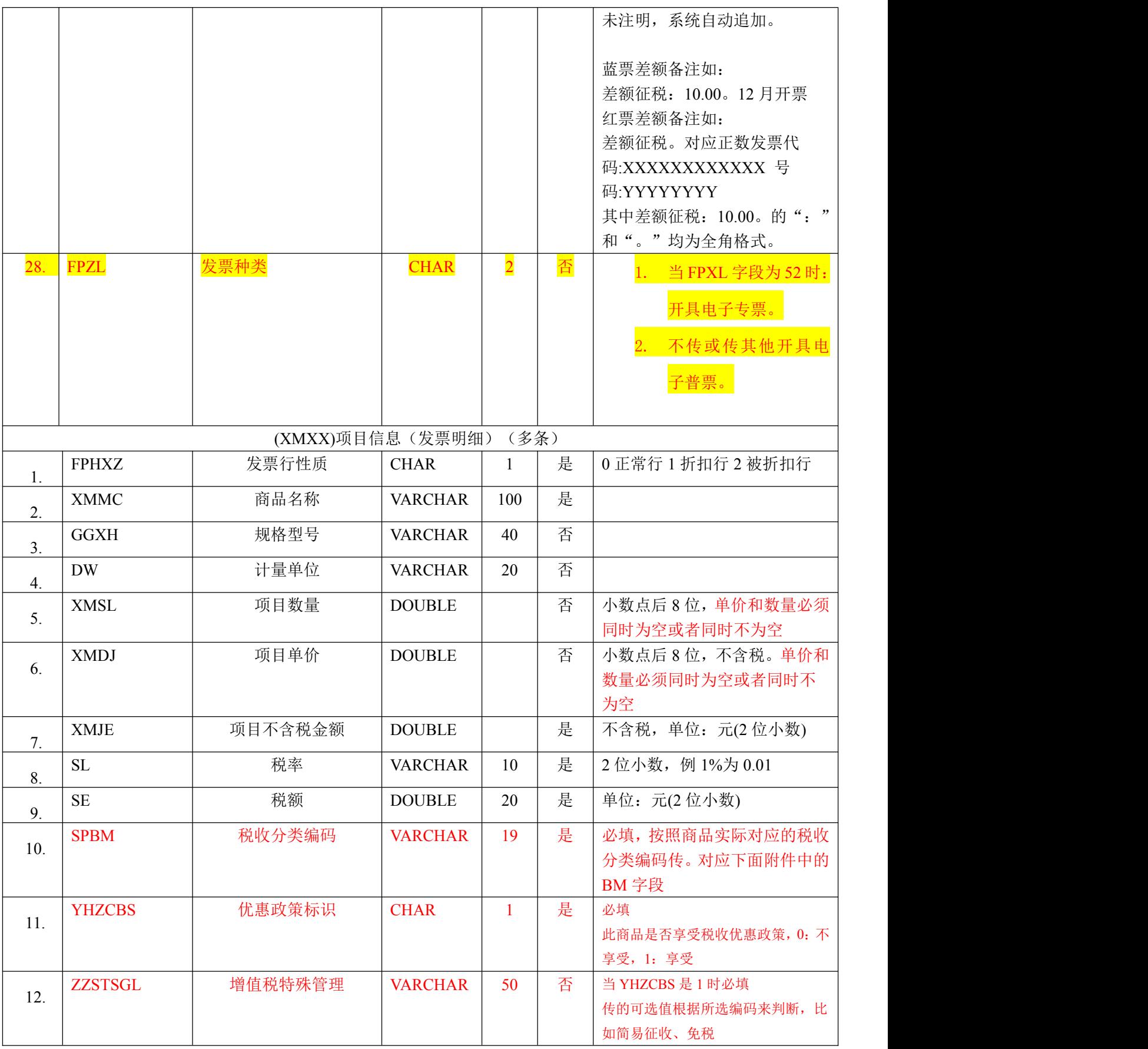

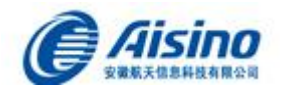

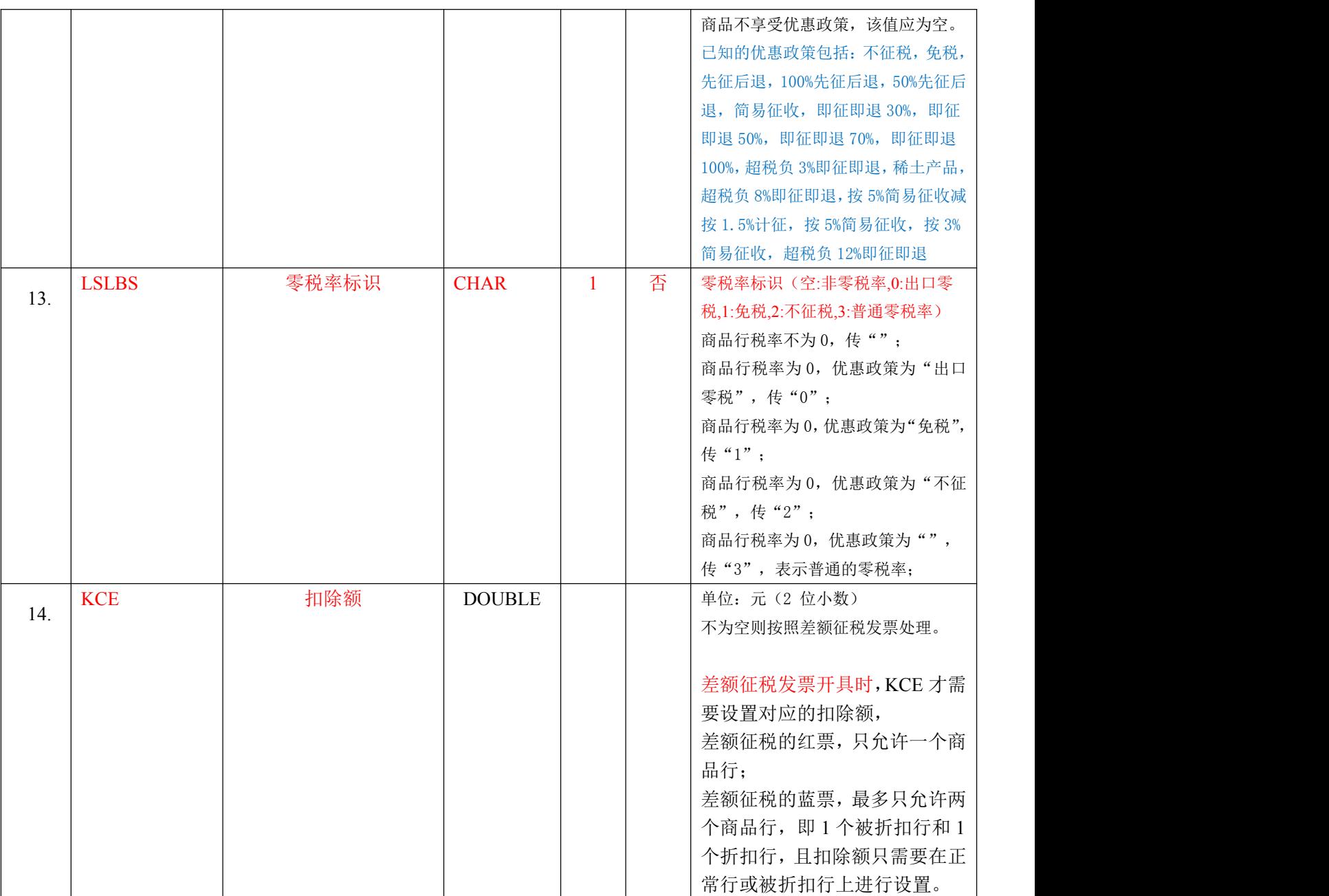

# **1.3.1.2** 返回报文示例与数据项说明

## 【**Content** 中】返回报文示例:

<RESPONSE\_COMMON\_FPKJ class="RESPONSE\_COMMON\_FPKJ">

<DDH>订单号</DDH> <FPQQLSH>发票请求流水号</FPQQLSH> <JQBH>税控设备编号</JQBH> <FP\_DM>发票代码</FP\_DM> <FP\_HM>发票号码</FP\_HM> <KPRQ>开票日期</KPRQ>

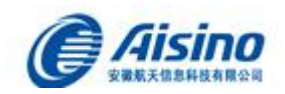

<FP\_MW>发票密文</FP\_MW> <JYM>校验码</JYM> <EWM>二维码</EWM> <PDF\_URL>URL路径</PDF\_URL>  $\langle$ /RESPONSE\_COMMON\_FPKJ>

## 【**Content** 中】返回数据项说明

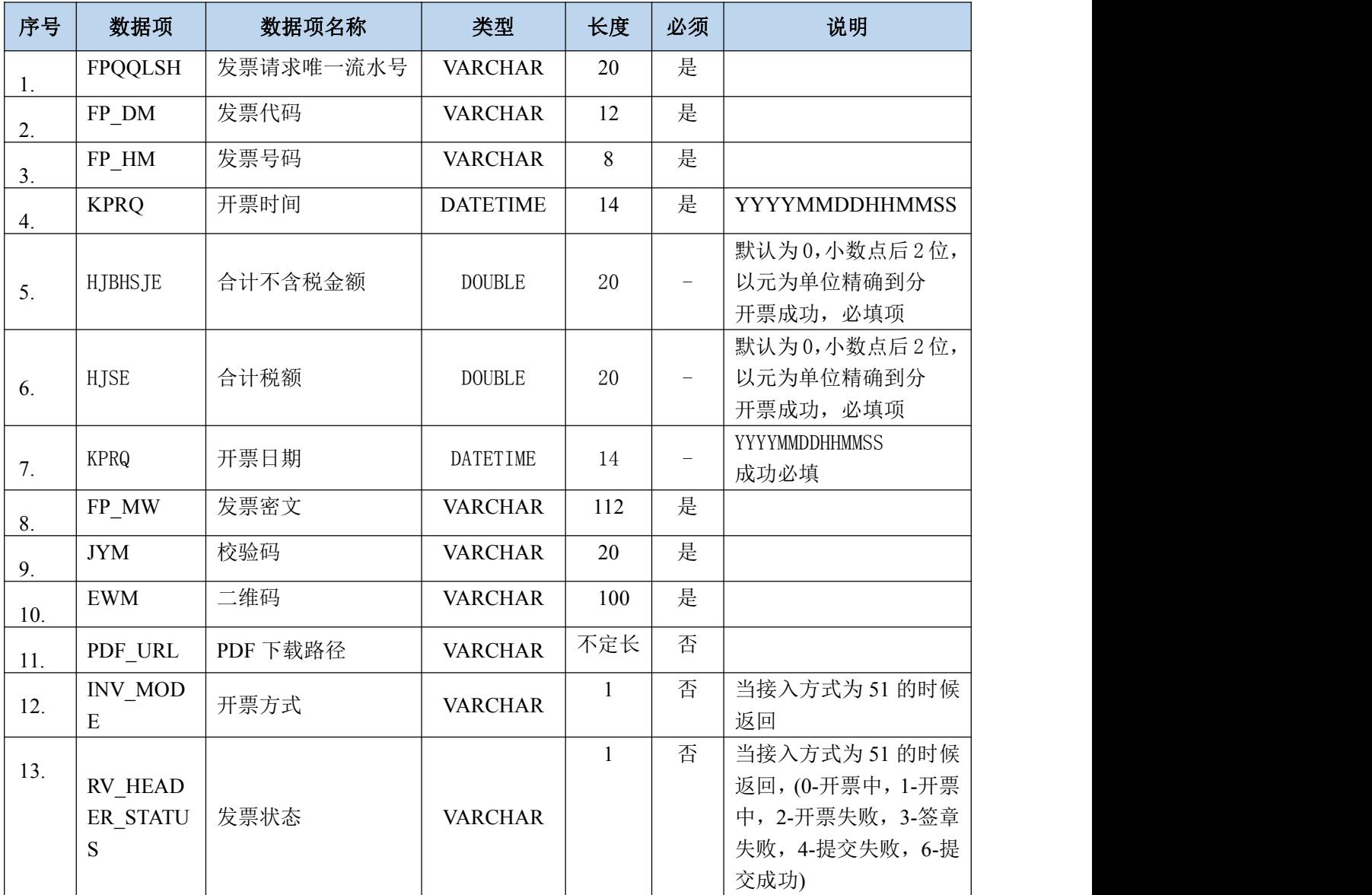

# **1.3.1.3** 接口地址及调用说明

## 生产环境下接口调用:

生产环境接口地址 <http://www.ahdzfp.com/services/eInvWS?wsdl> 无需白名单 税号、纳税人名称、授权码、平台 3des 密钥,请联系产品组进行提供。

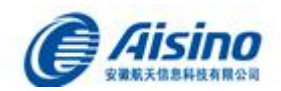

## **1.3.1.4** 开票业务说明

#### 业务说明: 请仔细查看。

#### **1**) 关于避免同一个单据重复开票

对于同一个开票单据,发起方第一次开票时生成流水号,请求到电子发票平台的接口后,无论接 口开具成功还是失败,请记录下单据号与流水号的关系。如果开具失败再次请求的时候,对于同 一个开票单据,请使用之前的流水号请求接口。平台是以流水号作为唯一条件,相同的流水号不 会重复开票,这样会避免因为网络、设备等原因,第一次开票成功但是返回时接口超时或者失败, 而第二次又重复开具一张发票的问题。(发票请求流水号是唯一标识)

#### **2**) 关于并发

由于金税盘开票速度、金税盘容量等等条件限制,一块金税盘每秒最多开 2~3 张发票,调用方请 根据托管金税盘的数量自行控制并发量,每秒并发应小于 "金税盘数量\*3"

#### **3**) 关于发票开具与签章

发票开具与签章是两个动作,调用接口时仅是连接设备进行开票,开票完成后我们系统会自动将 已开具的发票进行签章生成 PDF。

按上述流程其实每一张发票开具需要调用两次接口,发票开具+获取 PDF。为减少系统间接口调 用,我们只提供了发票开具接口,在开具成功后返回一个预先生成的 PDF 地址。开具成功后,此 地址无法立即打开,正常情况下不超过 3S(后台签章完成后),此 PDF 即可正常下载。

#### **4**) 关于短信邮件推送

调用发票开具接口,如果入参报文传入了正确的手机号码和邮件地址,则在电子发票签章成功时, 系统会自动进行短信和邮件推送。(邮件推送免费,短信推送时需要销方企业已在平台中开通短 信推送且短信余额充足)

若需要邮件/短信重新推送一张发票,请调用 XXTS 信息推送接口。

#### **5**) 关于测试环境 **pdf** 地址无法打开

测试环境由于配置问题,接口返回的 pdf 地址需要做如下替换后,即可正常打开。 <http://192.168.201.103:80/filesOut/fdfs/32e8fb1d29d04eb8b362e50841d7999b> 修改为 http://36.7.87.68:8082/ei/filesOut/fdfs/32e8fb1d29d04eb8b362e50841d7999b 后打开。 打开后根据重定向地址

<http://192.168.201.103/fdfs/group1/M00/00/EE/wKjIfF0MPiSARDrXAACIzRx0tZI961.pdf> 替换为 http://36.7.87.68:8082/fdfs/group1/M00/00/EE/wKjIfF0MPiSARDrXAACIzRx0tZI961.pdf 即为 PDF 地址。

生产环境无需此操作。

#### **6**) 关于 **pdf** 地址,请结合实际应用场景关注如下内容

参考第 2 点,由于接口返回的 pdf 是预先生成的虚拟地址,所以实际打开时会有重定向的操作, 例 如 http://36.7.87.68:8082/ei/filesOut/fdfs/32e8fb1d29d04eb8b362e50841d7999b 会 重 定 向 到 http://36.7.87.68:8082/fdfs/group1/M00/00/EE/wKjIfF0MPiSARDrXAACIzRx0tZI961.pdf

[root@shengtenpingtai01 -]# west http://files.ahdzfp.com:9000/files0ut/fdfs/23c46e25blc145b6b9f6c6ad3d05cecd<br>-2019-06-26 18:58:35- - http://files.ahdzfp.com:9000/files0ut/fdfs/23c46e25blc145b6b9f6c6ad3d05cecd<br>正在解析主机 file

2019-06-26 16:36:33 (107 MB/s) - 已保存 "23c46e25blc145b6b9f6c6ad3d05cecd" [57380/57380])

如果发票未签章成功, 则打开 pdf 地址时会返回 404, 以及一个错误页面。

 $1005$   $- - - -$ 

 $= 1.57.380$ 

 $--x/c$  **HH**  $n$  one

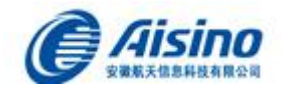

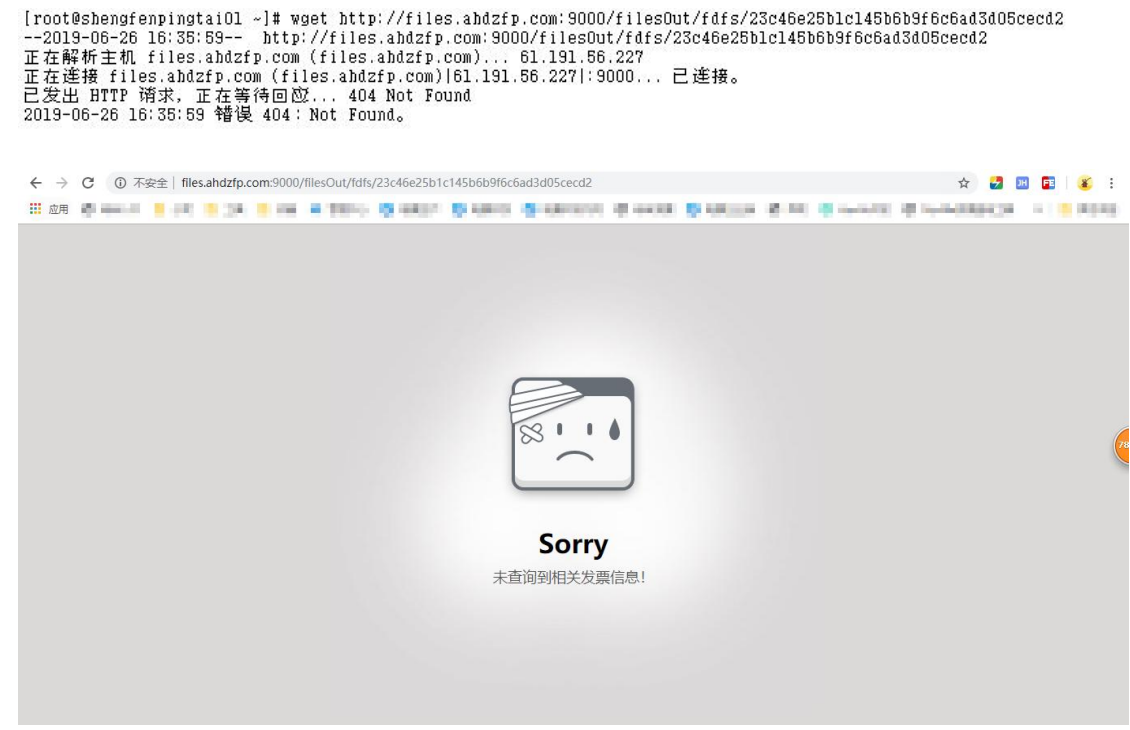

## **1.3.1.5** 发票字段规则

- 所有的金额、税额、折扣金额、折扣税额都四舍五入 2 位小数。
- 发票开具接口传入的单价、金额都必须是不含税的。
- 调用方系统中,金额为不含税金额时,
	- 1) 商品税额=[(商品金额)四舍五入 2 位小数\*税率]四舍五入 2 位小数;
	- 2) 商品单价=[商品金额]四舍五入 2 位小数/商品数量;商品数量不能为 0, 单价最多保留 8 位小数;
- 调用方系统中,金额为含税金额时,
	- 1) 不含税金额=[(含税金额)四舍五入 2 位小数/(1+税率)]四舍五入 2 位小

 $\frac{1}{2}$ 数;

- 2) 税额=含税金额-不含税金额
- 3) 商品单价=[不含税金额]四舍五入 2 位小数/商品数量;商品数量不能为 0,最多保留 8 位小数;
- 折扣金额与折扣税额的技术规则同商品与商品税额的计算规则

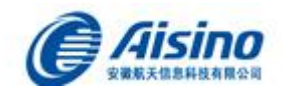

- 正数发票金额为负的商品行(即折扣行),其上一行商品金额必须为正,即上一行 是对应的被折扣行(正数行)。
- 折扣行规格、单位、数量、单价票面均为空,分类编码与被折扣行一致。
- 非折扣行,单价和数量同时为空,或都不能为空
- 金额、税额、数量、单价不能包含字母、汉字等,均为浮点型接口传值都不能传空 (空值传 0)
- 红字发票开具规则:
	- o 备注必须以"对应正数发票代码:XXXXXXXXXXXX 号码:YYYYYYYY" 开头 しょうしょう しんしょう しんしょう しんしゃく あいしん
- 负数发票冲红金额不能超过对应正数发票。
- 负数发票商品行,如果存在单价和数量,那么单价应为正,数量应为负。
- 负数发票的商品行金额必须小于 0,税额不能为正数
- 如果原蓝字发票含折扣,则红字发票开具时需要将折扣金额、折扣税额与被折扣行 合并,再取负值。单价需要重新计算。

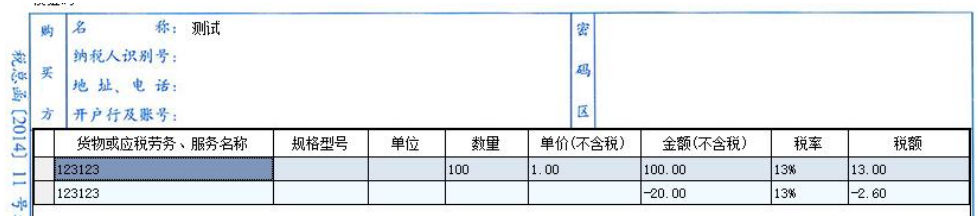

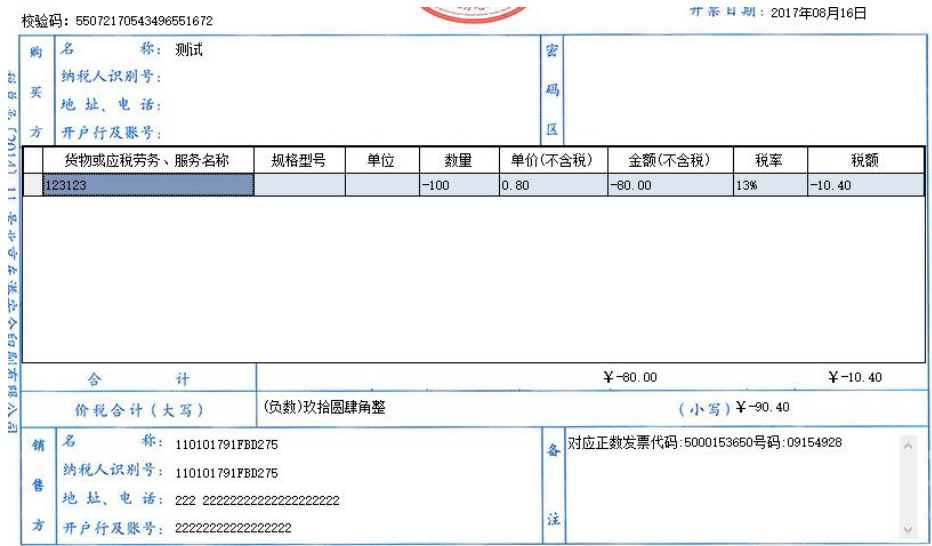

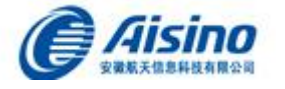

# **1.3.1.6** 分类编码传值说明

商品税收分类编码相关字段如下:

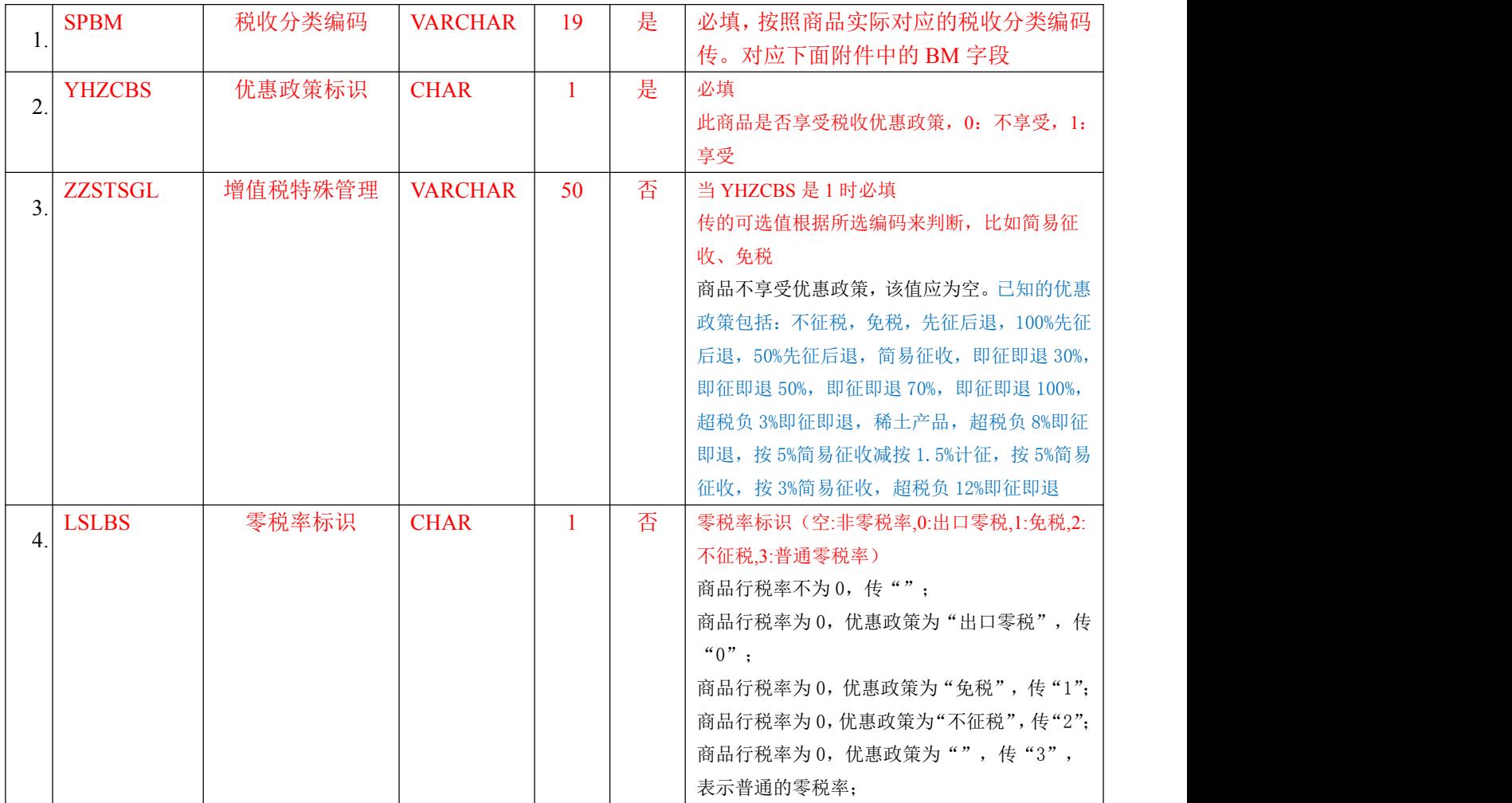

每个开票商品行必须包含商品税收分类编码的相关字段,不传或者误传会导致开票报 错;

在调用开票接口时商品税收分类编码可与企业财务确认每种商品对应的税率、分类编 码、是否享受优惠政策、优惠政策类型等;税收分类编码可在调用方的系统通过商品/ 物料进行维护,便于开票时传值。

开票软件"商品设置"模块可以查询到每一个商品对应的税收分类编码信息。

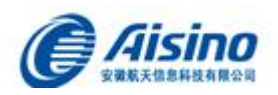

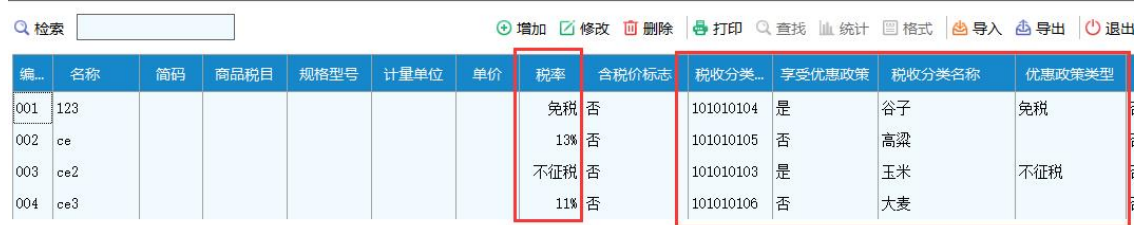

#### 图中税率为'免税'或'不征税'的商品传值时税率传 0

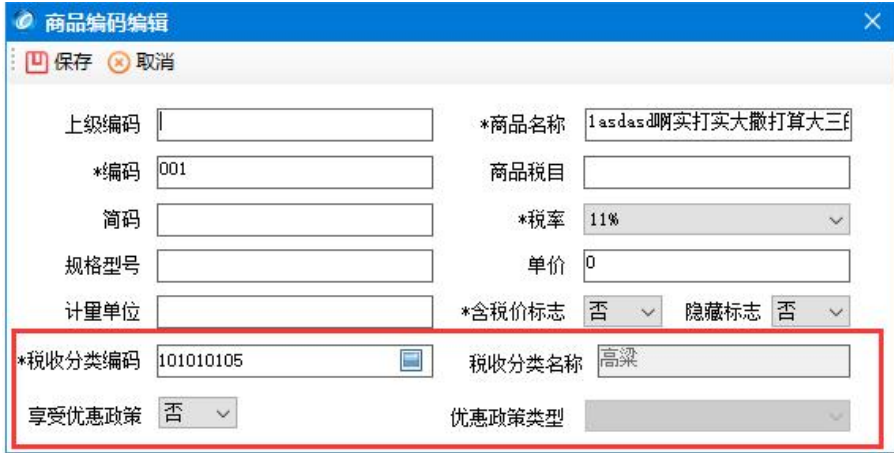

税收分类编码表(对应编码表版本号: 33.0) (只可选用 KYZT=Y HZX=N 的编码)

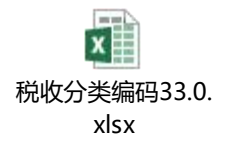

## **1.3.1.7** 常用税率及分类编码传值举例

1. 税率 0.13,0.09,0.06,0.05,0.03,不享受优惠政策

SL= 0.13 ,SPBM= 1070304990000000000, YHZCBS=0, ZZSTSGL=, LSLBS=

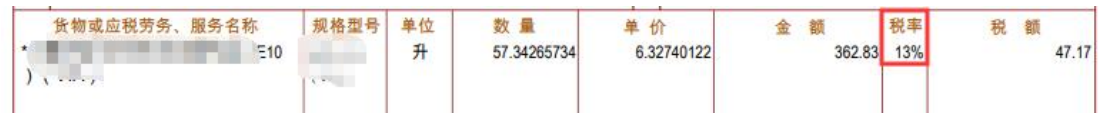

2. 税率 0.03,享受优惠政策,简易征收(票面与不享受优惠政策的是一样展示)

SL= 0.03 ,SPBM= 1100301010000000000, YHZCBS=1, ZZSTSGL=简易征收, LSLBS=

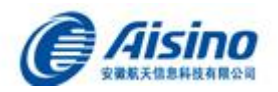

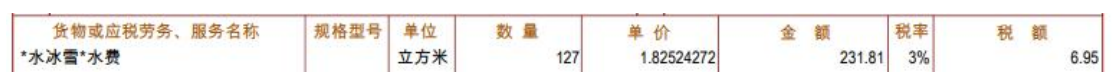

3. 税率 0,不享受优惠政策。 普通零税率,票面显示税率为 0

#### SL= 0 ,SPBM= 1100301010000000000, YHZCBS=0, ZZSTSGL=, LSLBS=3

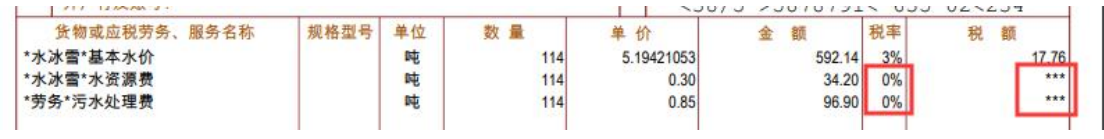

- 4. 税率 0,享受优惠政策,免税。票面显示税率为免税
- SL= 0 ,SPBM= 1070304990000000000, YHZCBS=1, ZZSTSGL=免税, LSLBS=1

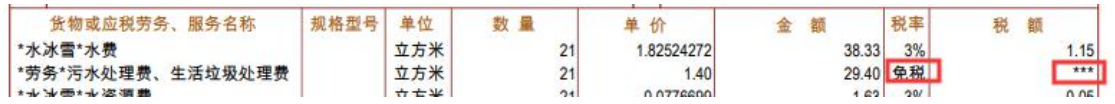

5. 税率 0,享受优惠政策,不征税。票面显示税率为不征税,不征税的商品传入的税 收分类编码必须是以 6 开头的!(6 开头的分类编码只能开不征税的发票)

SL= 0 ,SPBM= 6010000000000000000, YHZCBS=1, ZZSTSGL=不征税, LSLBS=2

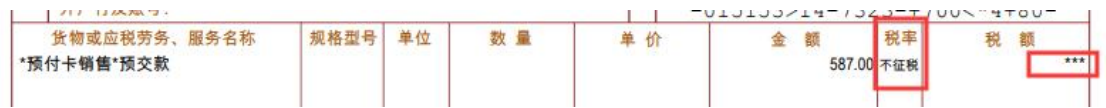

# <span id="page-16-0"></span>**1.3.2** 发票查询接口(按订单号)

- √ 接口说明: 企业调用此接口进行批量发票查询下载
- 调用方式:WEB SERVICE 方式
- 接口编码:FPCXDDH
- √ 调用方法: eiInterface()

## **1.3.2.1** 请求报文示例与数据项说明

#### 【**Content** 中】请求报文示例:

 $\langle$ REQUEST\_COMMON\_FPCX\_class="REQUEST\_COMMON\_FPCX"> <DDH>订单号</DDH> <PDF\_XZFS>PDF下载方式</PDF\_XZFS> </REQUEST\_COMMON\_FPCX>

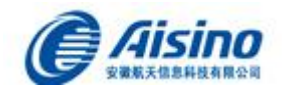

## 【**Content** 中】请求数据项说明

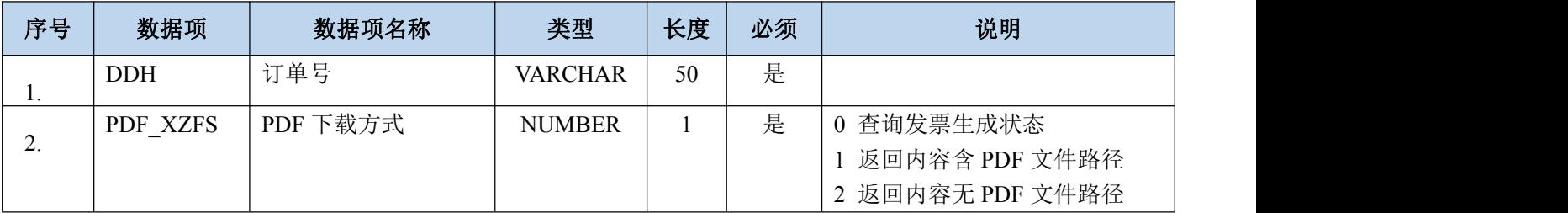

# **1.3.2.2** 返回报文示例与数据项说明

### 【**Content** 中】返回报文示例:

```
<RESPONSE_COMMON_FPCXS class="RESPONSE_COMMON_FPCXS" size="">
```
<RESPONSE\_COMMON\_FPCX class="RESPONSE\_COMMON\_FPCX">

<DDH>订单号</DDH> <FPQQLSH>发票请求流水号</FPQQLSH> <JQBH>税控设备编号</JQBH> <FP\_DM>发票代码</FP\_DM> <FP\_HM>发票号码</FP\_HM> <KPRQ>开票日期</KPRQ> <FP\_MW>发票密文</FP\_MW> <JYM>校验码</JYM> <EWM>二维码</EWM> <PDF\_URL>URL路径</PDF\_URL> </RESPONSE\_COMMON\_FPCX> </RESPONSE\_COMMON\_FPCXS>

## 【**Content** 中】返回数据项说明

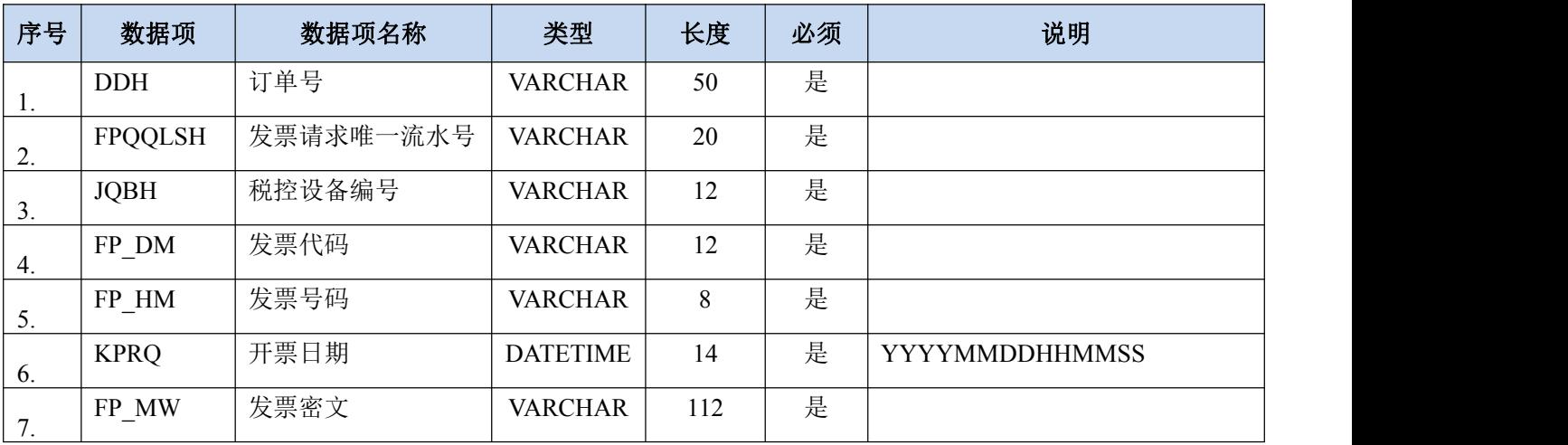

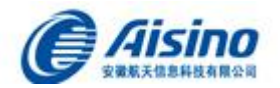

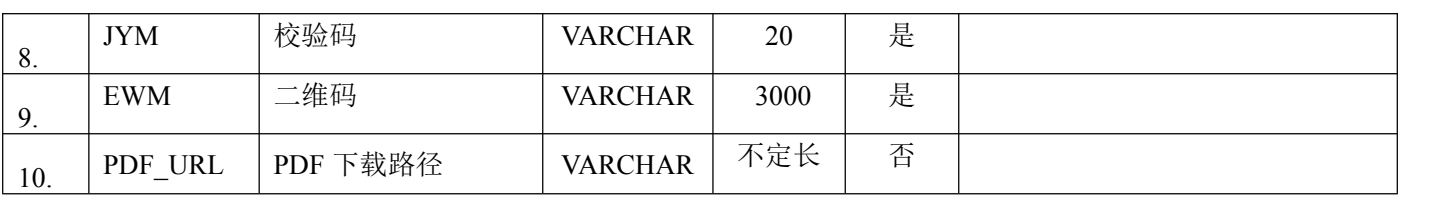

# <span id="page-18-0"></span>**1.3.3** 发票查询接口(按流水号)

- √ 接口说明: 企业调用此接口进行单张发票查询下载
- 调用方式:WEB SERVICE 方式
- 接口编码:FPCX
- **√ 调用方法:** eiInterface()

# **1.3.3.1** 请求报文示例与数据项说明

## 【**Content** 中】请求报文示例:

<REQUEST\_COMMON\_FPCX class="REQUEST\_COMMON\_FPCX"> <FPQQLSH>发票请求唯一流水号</FPQQLSH> <PDF\_XZFS>PDF下载方式</PDF\_XZFS> </REQUEST\_COMMON\_FPCX>

## 【**Content** 中】请求数据项说明

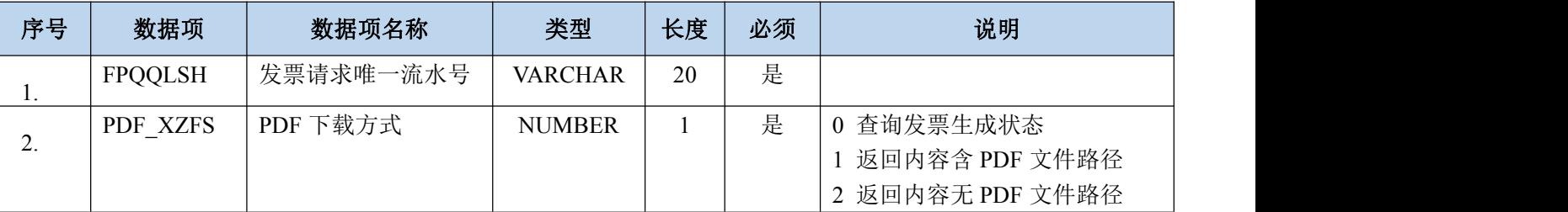

# **1.3.3.2** 返回报文示例与数据项说明

## 【**Content** 中】返回报文示例:

<RESPONSE\_COMMON\_FPCX class="RESPONSE\_COMMON\_FPCX">

<FPQQLSH>发票请求流水号</FPQQLSH> <JQBH>税控设备编号</JQBH> <FP\_DM>发票代码</FP\_DM> <FP\_HM>发票号码</FP\_HM> <KPRQ>开票日期</KPRQ> <FP\_MW>发票密文</FP\_MW> <JYM>校验码</JYM>

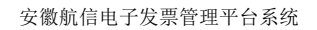

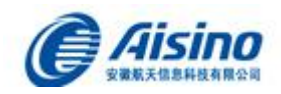

<EWM>二维码</EWM> <PDF\_URL>URL路径</PDF\_URL> </RESPONSE\_COMMON\_FPCX>

## 【**Content** 中】返回数据项说明

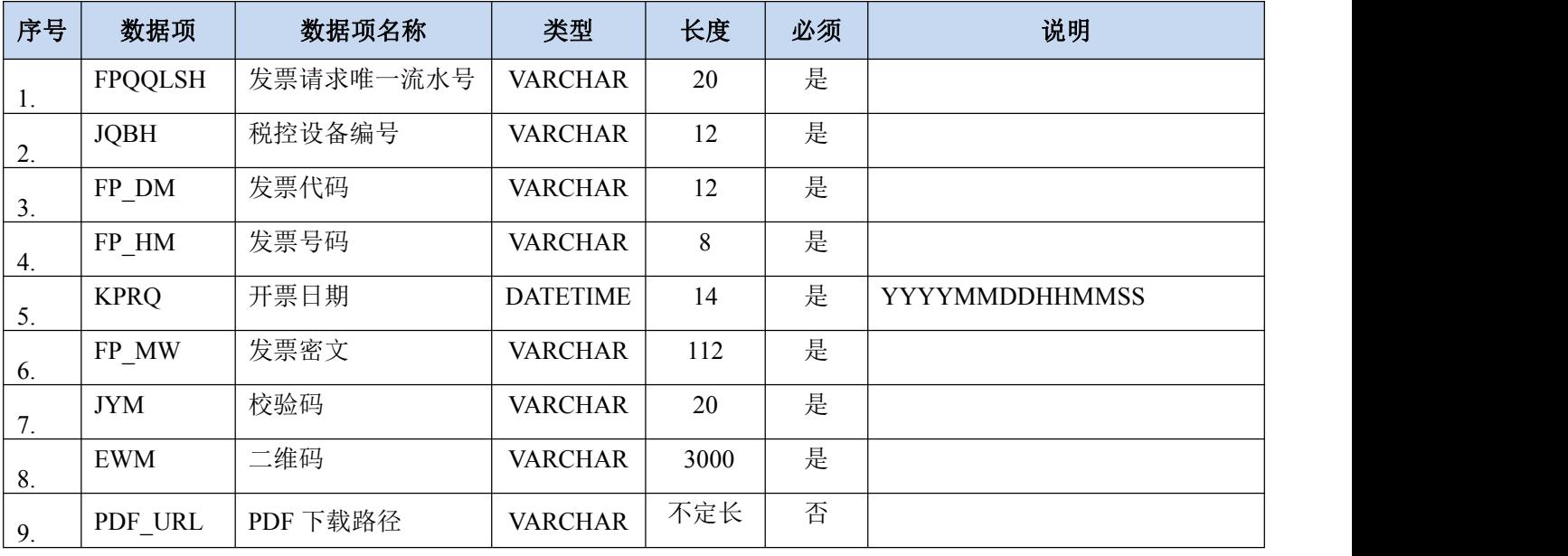